# **QGIS Workshop (September 2021)**

- [Einführung in Daten und Informationen: Basiswissen für die Arbeit mit GIS](https://lernplattform.map-site.de/doku.php/qgis/basic/a_grundlagen/al00_grundlagen_der_grundlagen)
- [Geographische Daten und Datenformate](https://lernplattform.map-site.de/doku.php/qgis/basic/a_grundlagen/al01_geographische_datenformate)
- [Dateikonventionen & Verzeichnisstrukturen](https://lernplattform.map-site.de/doku.php/qgis/basic/a_grundlagen/al03_dateikonventionen_und_verzeichnisstrukturen)
- [Kartennetzentwürfe, Geodätisches Datum und Projektionen](https://lernplattform.map-site.de/doku.php/qgis/basic/a_grundlagen/al04_kartennetzentwuerfe_geodaetisches_datum_projektionen)
- [Freie Daten Open Data](https://lernplattform.map-site.de/doku.php/qgis/basic/a_grundlagen/al05_opendata_opengovernment_opensource)

## **Nützliche Plugins finden und Nutzen**

- [QGIS Erweiterungen](https://lernplattform.map-site.de/doku.php/qgis/basic/b_einstieg_in_qgis/bl03_qgis_erweiterungen)
- 1. QuickMapServices
- 2. OSM Place Search
- 3. Inspire Flurstücke
- 4. Group Stats
- 5. Digitizing Tools
- 6. QuickOSM
- 7. …

## **Datenbeschaffung**

### **Onlinedaten finden und Laden (WMS/WFS)**

- [Lernpfad C: Geodatendienste und MapServices](https://lernplattform.map-site.de/doku.php/qgis/basic/c_geodatendienste_und_mapservices/start)
- [Datendienste des Landes Thüringen](https://www.geoportal-th.de/de-de/Downloadbereiche/Download-Offene-Geodaten-Th%C3%BCringen/Darstellungs-und-Downloaddienste)
- 1. TopPlusOpen [\(https://sgx.geodatenzentrum.de/wms\\_topplus\\_open\)](https://sgx.geodatenzentrum.de/wms_topplus_open)
- 2. DOP WMS Thüringen [\(https://www.geoproxy.geoportal-th.de/geoproxy/services/DOP\)](https://www.geoproxy.geoportal-th.de/geoproxy/services/DOP)
- 3. ALKIS WMS/WFS Thüringen [\(https://www.geoproxy.geoportal-th.de/geoproxy/services/adv\\_alkis\\_wms\\_th](https://www.geoproxy.geoportal-th.de/geoproxy/services/adv_alkis_wms_th))
- 4. Google Maps & Co → Mit Hilfe des Plugins: 'QuickMapServices'

## **Physische Daten finden und laden (Orthophotos, Höhenmodelle, ALKIS etc.)**

- [Offene GeoDaten Thüringen](https://www.geoportal-th.de/de-de/Downloadbereiche/Download-Offene-Geodaten-Th%C3%BCringen)
- 1. Koordinaten aus Tabelle einlesen ('Kommagetrennte Texte') 1. Beispieltabelle:

koordinatenalstabelle.csv

- 2. …als Download
- 3. …aus WFS-Dienst

## **Vektordaten gestalten und beschriften**

[Vektordaten stilisieren](https://lernplattform.map-site.de/doku.php/qgis/basic/e_methoden_der_visualisierung/el02_vektordaten_stilisieren)

- [Vektordaten beschriften](https://lernplattform.map-site.de/doku.php/qgis/basic/e_methoden_der_visualisierung/el03_vektordaten_beschriften)
- 1. Kategorisierte, Abgestufte und regelbasierte Darstellung
- 2. Layer kombinieren (vermischen, Signatur)
- 3. Beschriften (einzeln und mit Regeln)

## **Projekt "Stadtroda"**

#### **Basiskarten einladen und gruppieren**

- DOP Thüringen
- TopPlusOpen
- OpenStreetMap
- Google Satellite

#### **ALKIS Daten für Stadtroda beschaffen (lokal abspeichern)**

- ALKIS Fluren
- ALKIS Nutzung
- ALKIS Gebäude

#### **Flächen berechnen und Flächendifferenzen ermitteln**

- Flächen für Nutzung und Bauwerke errechnen (als Attribut oder als Virtuelles Feld)
- Flächendifferenz für Fluren errechnen (Attribut Fläche Tatsächliche Fläche)
- Ergebnis visualisieren: Zuwachs: ROT Abnahme: BLAU Gleich: Grün

#### **Verschneidung (Intersect)**

- Flurstücksnummern in Gebäude schreiben
- Flurnutzung in Fluren schreiben

#### **Räumliche Auswahl**

- Alle Fluren, die an ein 'Fließgewässer' grenzen
- Alle Gebäude, die in einer Flur liegen, welche NICHT an 'Straßenverkehr' grenzen
- Ergebnisse extrahieren als neuen Layer

#### **Bufferanalyse**

- Alle Gebäude, welche in 100m Entfernung zur Roda liegen
- Alle Fluren, welche nicht in 100m Entfernung liegen

#### **Layer und Tabelle verknüpfen**

• Layer Gebäude mittels "oid" mit

Kategorie.xlsx

verknüpfen

Ergebnis kategorisiert darstellen

#### **Druckzusammenstellung & Atlas**

Atlas nach Katasterbezirk erzeugen

#### Aktualisiert: @date

From: <https://lernplattform.map-site.de/> - **Lernplattform für OpenSource GIS**

Permanent link: **[https://lernplattform.map-site.de/doku.php/se/tlllr/x\\_archiv/workshop-september21/start?rev=1652635620](https://lernplattform.map-site.de/doku.php/se/tlllr/x_archiv/workshop-september21/start?rev=1652635620)**

Last update: **2022/09/09 23:45**

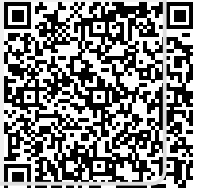